## **チケットレス乗車券の表示方法**

新型コロ:<br>が発生し1<br>(2023.2.2)

 $\mathbb{R}$ 

 $\overline{\mathbb{Q}^{\ast}\mathbb{Q}}$ 

Copyright

**①「予約の確認・変更・取消」をタップ ②「チケットレス乗車券表示」をタップ 路線1:岡山~大阪線 路線2:OCAT~関西空港線** →該当の予約を選択 →乗車時に乗務員へ画面提示 <mark>→乗車時に2ページ目の画面操作が必要です。</mark>

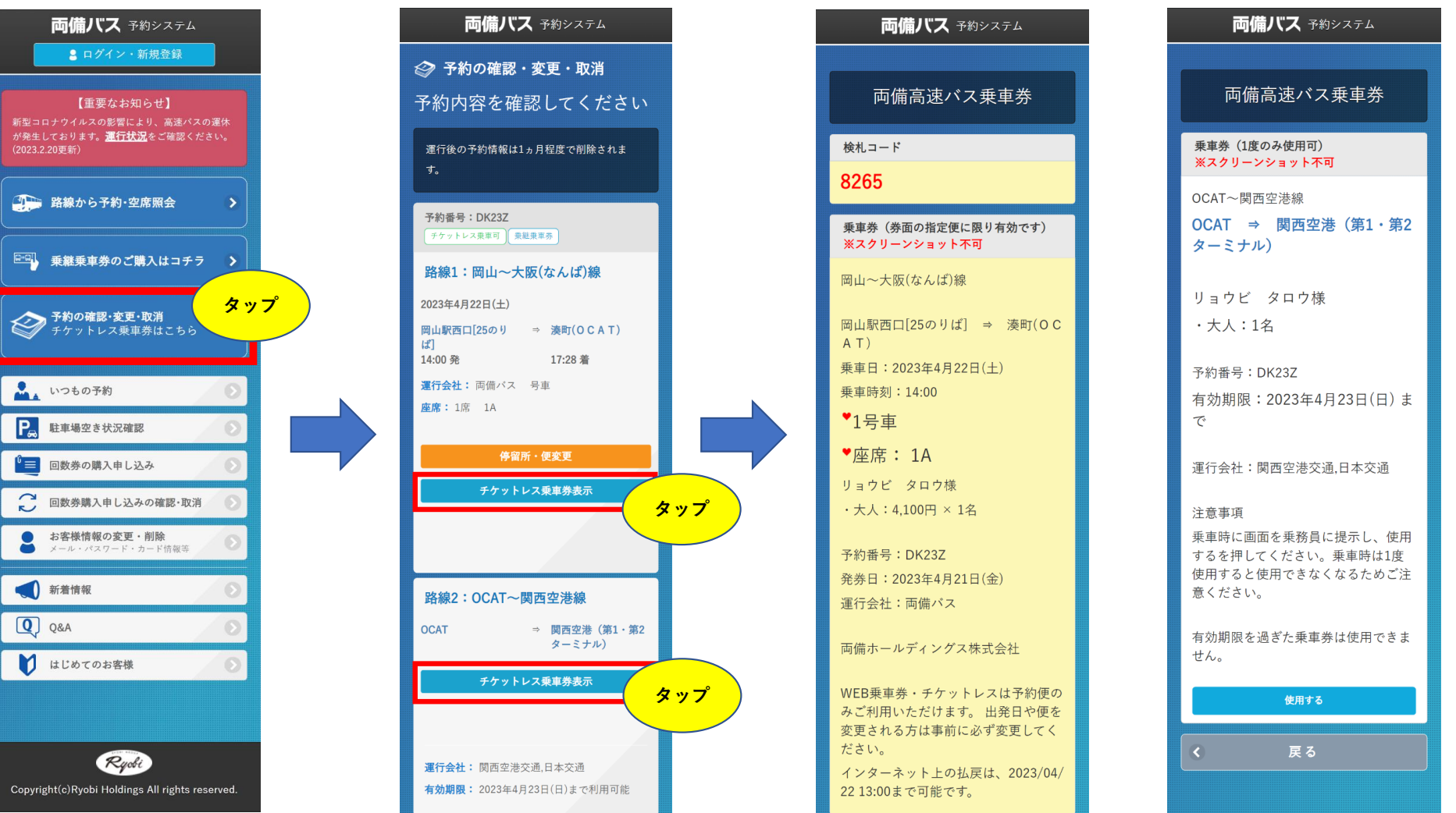

## **チケットレス乗車券の操作方法**

## **対象路線:OCAT~関西空港線**

**乗車の際に、乗務員に乗車券画面をご提示いただき、以下の操作をお願いいたします。**

**①「使用する」をタップ ②ポップアップの「使用する」をタップ ③右下に使用済みのスタンプが表示される**

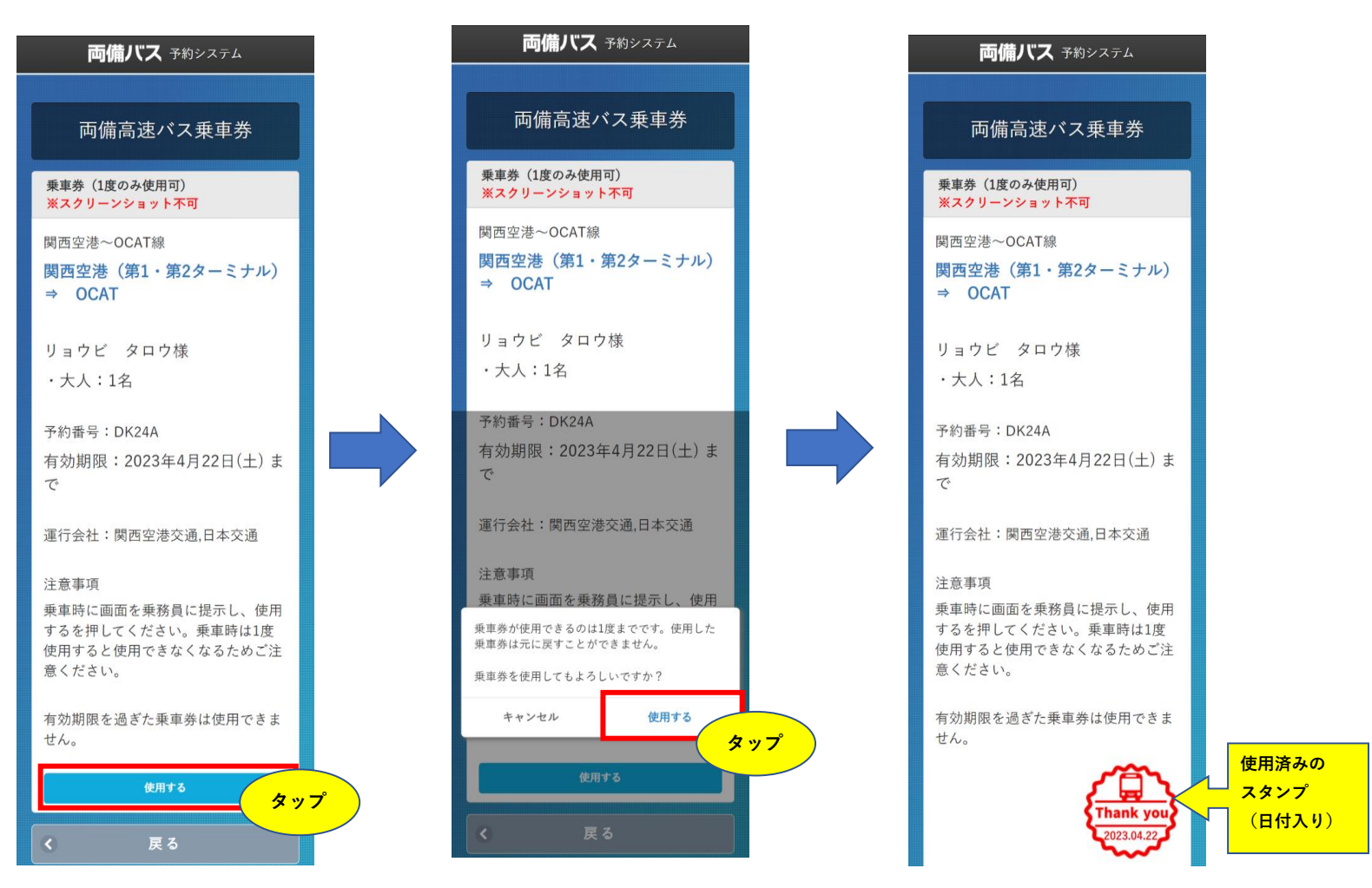